## **FRI-ONLINE-1-EEEA-04**

# **DESIGN AND DEVELOPMENT OF A VIRTUAL POWER METER IN THE EVEEE ENVIRONMENT [4](#page-0-0)**

**Assoc. Prof. Boris Evstatiev, PhD** Department of Electronics, University of Ruse Angel Kanchev Tel.: 082-888- 371 E-mail: bevstatiev@uni-ruse.bg

*Abstract: The measurement of power and the monitoring of power quality is important in electrical engineering and energetics. This paper presents the design and development of a virtual power meter for the Engine for Virtual Electrical Engineering Equipment (EVEEE). According to the concept of the environment, the equipment is implemented on two levels: on functional level a SPICE netlist is used with variables and operations and on graphical level is used a 2D model and PNG images. Next, a virtual lab is created containing an AC source, breadboard, the power meter and passive elements. It is used to evaluate the accuracy of the developed equipment. The obtained results show that the relative error of the measurements do not go above 6%, which indicates that the virtual power meter can be used for performing virtual experiments.*

*Keywords: Virtual lab, Power meter, SPICE, power factor.*

## **ВЪВЕДЕНИЕ**

Приложението на виртуални лаборатории стана незаменима част от инженерното образование, в следствие ситуацията КОВИД-19 и необходимостта от осигуряване на образователния процес в условията на дистанционно обучение (Daniel, 2020). В областта на електротехниката съществуват множество виртуални лаборатории, каквато е например платформата VISIR (Tawfik, 2013), iLab на MIT (Viedma et al, 2005), NetLab (Calabrese et al, 2006) и др. Стандартното оборудване, което те предлагат, включва постояннотоков и променливотоков източник, функционален генератор, бредборд, пасивни елементи и измервателно оборудване. Един от важните параметри в електротехниката и енергетиката е качеството на електроенергията (Stoyanov et al, 2017), което налага нуждата от използване на измервателни уреди за мощности и фактора на мощността.

Целта на настоящата публикация е разработване на виртуален измервател на мощност в средата Engine for Virtual Electrical Engineering Equipment – EVEEE (University of Ruse, n.d.). Тя осигурява виртуална реалност в двуизмерна среда, имитираща триизмерно пространство и е проектирана да осигурява всички традиционни фази на едно лабораторни упражнение – свързване, настройване и измерване на оборудването.

#### **ИЗЛОЖЕНИЕ**

### **Материали и методи**

Обект на изследването е трифазният измервател на мощност тип MCP PM30, чийто общ вид е представен на фиг. 1. Той има 4 входни и 4 изходни клеми, съответно по една за трите фази и неутралния проводник. Може да измерва ток, напрежение, активна мощност, реактивна мощност, пълна мощност и фактора на мощността на всяка от фазите.

<span id="page-0-0"></span><sup>4</sup> Докладът е представен на заседание на секция 3.1. на 29 октомври 2021 с оригинално заглавие на български език: ПРОЕКТИРАНЕ И РАЗРАБОТВАНЕ НА ВИРТУАЛЕН ИЗМЕРВАТЕЛ НА МОЩНОСТ В СРЕДАТА EVEEE

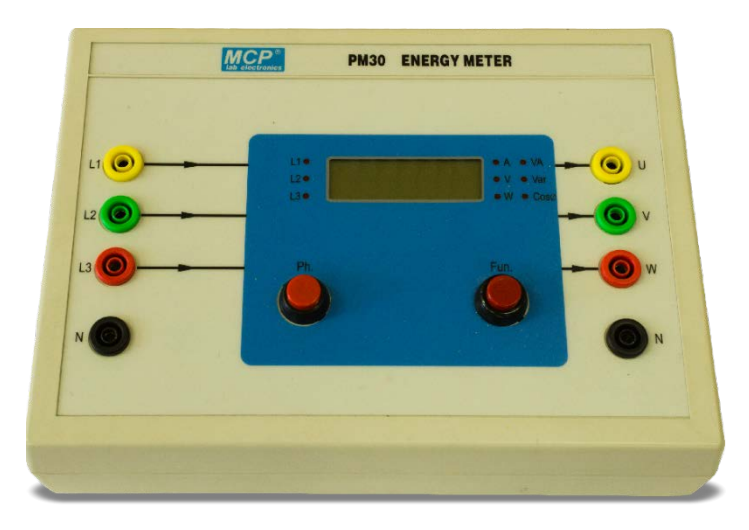

Фиг. 1. 2D модел на измервател на мощност тип MCP PM30

Съгласно изискванията на средата EVEEE, всяко виртуално оборудване се създава в базата данни на две нива:

- Функционално ниво използвайки SPICE netlist, променливи и операции се описва поведението на уред;
- Графично ниво използвайки PNG изображения се описва начинът по който уредът ще бъде визуализиран на потребителя.

На функционално ниво, уредът е реализиран с netlist, както е показано в таблица 1. За да се обясни принципа на работа, на фиг. 2 е представен фрагмент от схемата, касаещ фазата L1.

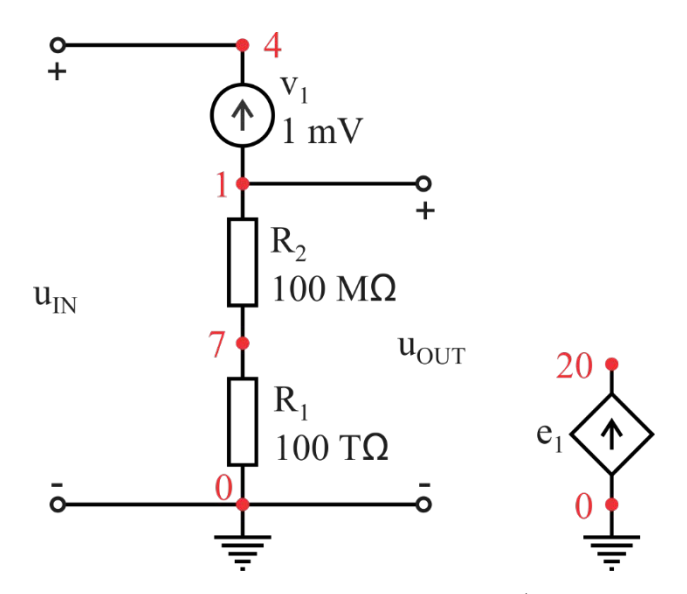

Фиг. 2. Схематична реализация на фазата L1

В случая се дефинира зависимият източник  $e_1$ , чиято моментна стойност е равна на произведението на моментните стойности на напрежението и тока на източника  $v_1$ :

$$
e_1(t) = p_{v1}(t) = v_1(t).i_{v1}(t)
$$
\n(1)

Следователно, ако се интегрира  $e_1(t)$  ще се получи средната (активната) мощност на фаза L1. С други думи, средната стойност на  $e_1(t)$  за един полупериод на синусоидата ще бъде числено равна на активната мощност на фаза L1:

$$
P_1 = E_{AVG} = \frac{2}{T} \int_{0}^{T/2} e_1(t). dt.
$$
 (2)

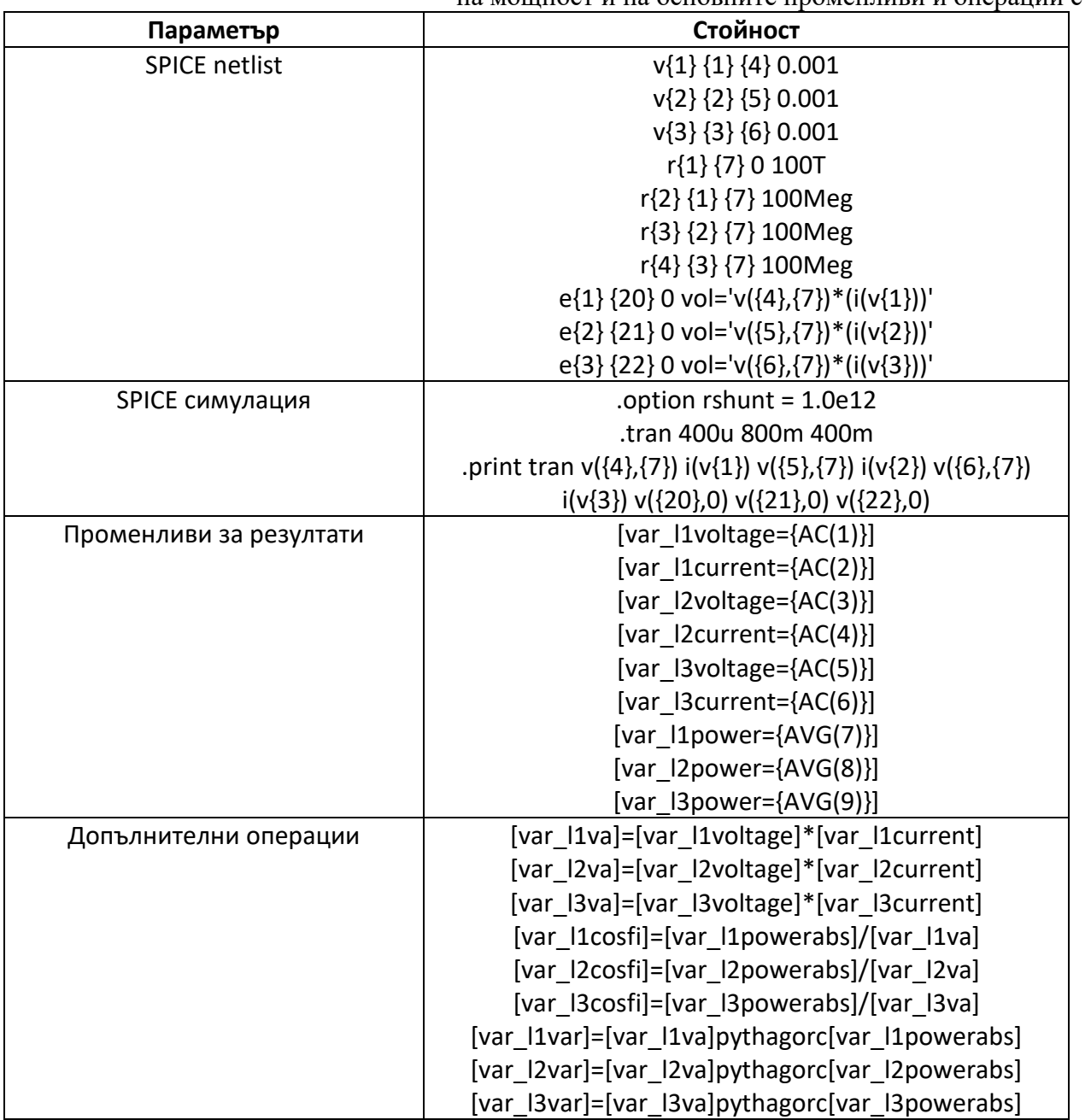

Таблица 1. Описание електрическата схема на виртуалния измервател на мощност и на основните променливи и операции с тях.

За получаване на пълната мощност  $S_1$ , фактора на мощността со  $\varphi$  и реактивната мощност  $Q_1$ , се използват съответно зависимостите:

$$
S_1 = U_1.I_1 \tag{3}
$$

$$
\cos \varphi_1 = P_1 / S_1 \tag{4}
$$

$$
Q_1 = \sqrt{S_1^2 - P_1^2} \tag{5}
$$

където  $U_1$  и  $I_1$  са ефективните стойности на напрежението и тока на източник  $v_1$ . Уравнения (3), (4) и (5) са реализирани с помощта на операции с променливи, както е показано в таблица 1.

По аналогичен начин се реализират и останалите 2 фази, като възел 7 е общата им (неутралната) точка. Измерените резултати се представят на потребителя с помощта на текстов индикатор, а с двата бутона се сменят измерваната фаза и измерваната величина.

На графично ниво, уредът се реализира с 2D модел, който е представен на фиг. 1. За създаване на усещане аз реалистичност, в алфа канала на PNG изображението е включена и сянката на уред. Използват се също така и допълнителни двойки изображения, визуализиращи съответно двата бутона на уреда и за осемте клеми (фиг. 3).

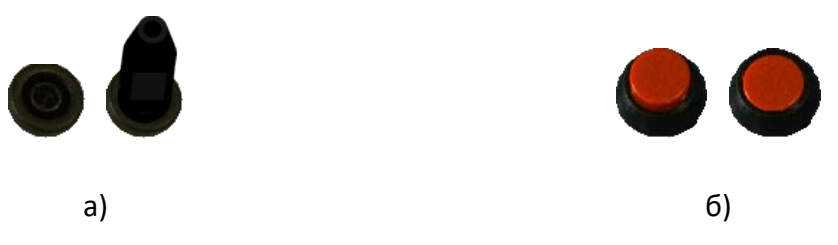

Фиг. 3. PNG изображения, използвани за реализацията на измервателя на мощност: а) несвързано и свързано състояние клема; б) ненатиснато и натиснато състояние на бутон

## **Резултати**

За проверка работоспособността на разработения измервател на мощност е създадена виртуална лаборатория (<https://eveee.uni-ruse.bg/engine/circuitframe.php?labid=45>), съдържаща изолационен трансформатор M10-AC250-1, регулируемо съпротивление OLYMPUS с обхват  $5$  Ω – 10 kΩ, соленоид с индуктивност  $L = 300$  mH и активно съпротивление  $R_L = 20$  Ω, както и самия уред за измервател на мощност PM30 (фиг. 4).

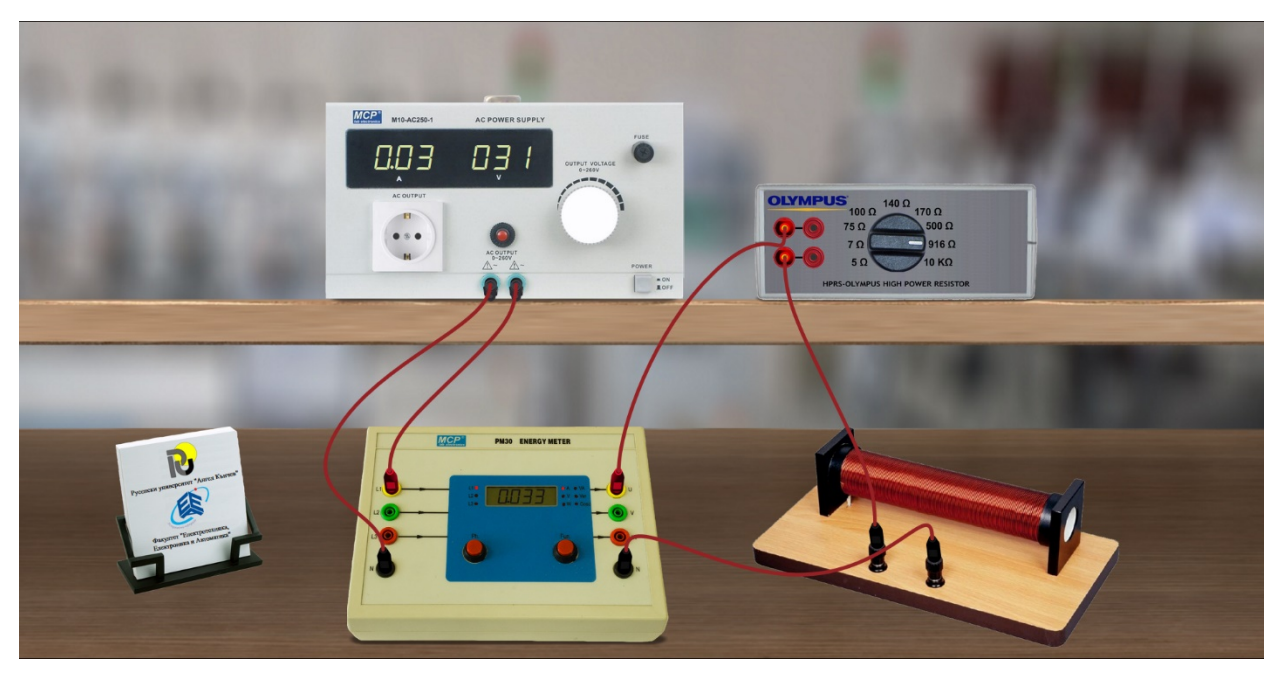

Фиг. 4. Виртуална лаборатория за проверка работоспособността на измервателя на мощност PM30

Реализира се следния сценарий на изследване: източникът се свързва каскадно към някоя от линиите на измервателят на мощност, през който се захранва последователна RL верига (фиг. 5). Провеждат се експериментални изследвания при входно напрежение с ефективна стойност  $U_{\text{BX}} = 100 V$ , за 4 съпротивления на товара  $R - 7 \Omega$ , 100  $\Omega$ , 170  $\Omega$  и 916  $\Omega$ . За четирите сценария се определят референтните стойности за тока във веригата, фактора на мощността, активната мощност, реактивната мощност и пълната мощност. За целта се използват триъгълникът на съпротивленията, триъгълникът на мощностите, Законът на Ом и Законът за мощността, отчитайки, че източникът създава синусоидален сигнал с честота 50 Hz. Резултатите от експерименталните изследвания и сравнението им с референтните стойности са представени в табл. 2.

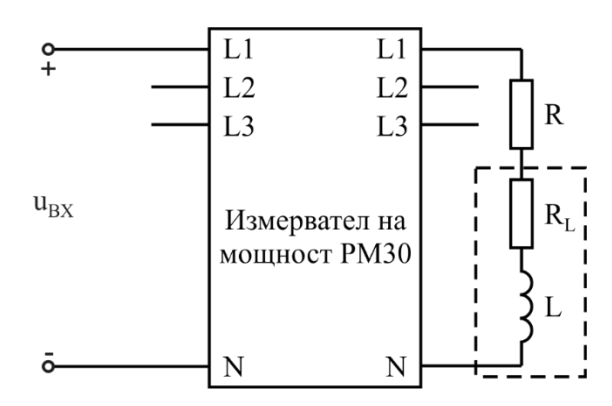

Фиг. 5. Електрическа схема за проверка работоспособността на измервателя на мощност PM30

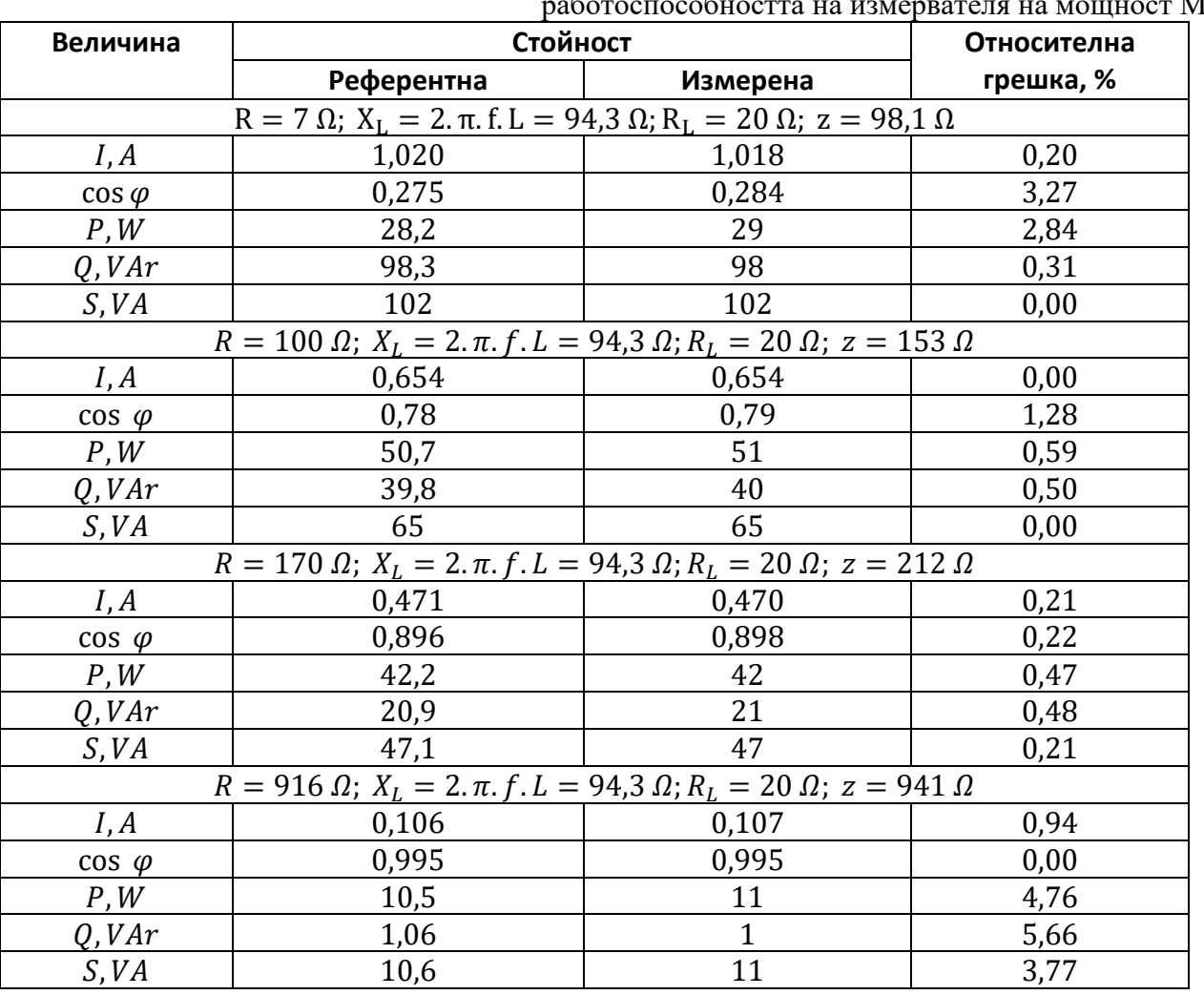

Таблица 2. Резултати от сценария за проверка работоспособността на измервателя на мощност MP30.

Вижда се, че при измерване на променлив ток, относителната грешка не надхвърля 1%, като тя е значително по-малка при малък товар и достига максималната си стойност при 916  $\Omega$ . От друга страна, при измерване фактора на мощността со  $\varphi$ , грешката не надхвърля 3,27%, като тя намалява с увеличаване на товара, а при 916  $\Omega$  е 0%. При измерване на активна мощност, грешката не надхвърля 4,76%, като не се наблюдава някаква зависимост на разпределението ѝ. От друга страна, грешката при измерване на реактивна и пълна мощност се увеличава с увеличаване на товара, като тя достига съответно 5,66% и 3,77%. От направените тестове може да се направи извода, че разработеният виртуален измервател на мощност функционира коректно и с приемлива грешка.

## **ЗАКЛЮЧЕНИЕ**

В настоящото изследване е представено проектирането и разработването на виртуален измервател на мощност за нуждите на средата EVEEE. На функционално ниво, той е реализиран с помощта на SPICE netlist, променливи и операции със тях. На графично ниво, той е реализиран с помощта на 2D модел и допълнителни PNG изображения.

Разработена е виртуална лаборатория за проверка работоспособността на уреда. Проектиран е сценарий на тестване и са проведени експериментални изследвания. Измерените стойности на ток, напрежение, фактор на мощността, активна, реактивна и пълна мощност се сравняват с референтни стойности, които са теоретично изчислени. Резултатите показват, че относителната грешка на измерването на надхвърля 6%, т.е. разработеният виртуален измервател на мощност може да се ползва за провеждане на виртуални изследвания в средата EVEEE.

## **БЛАГОДАРНОСТИ**

Авторът изказва благодарности на Юксел Алиев за оказаната помощ при заснемане на измервателя на мощност MCP PM30.

Настоящото изследване е подкрепено по договор с № 2021-ФЕЕА-02 "Разработване и изследване на електронни модули за дистанционен контрол и управление на обекти", финансиран от Фонд "Научни изследвания" при Русенски университет "Ангел Кънчев".

## **REFERENCES**

Daniel, S.J. (2020). Education and the COVID-19 pandemic, *Prospects*, 49, 91–96. doi: 10.1007/s11125-020-09464-3.

Tawfik, M., Sancristobal, E., Martin, S., Gil, R., Diaz, G., Colmenar, A., Peire, J., Castro, M., Nilsson, K., Zackrisson, J., Hakansson, L., & Gustavsson I. (2013). Virtual Instrument Systems in Reality (VISIR) for Remote Wiring and Measurement of Electronic Circuits on Breadboard, *IEEE Transactions on Learning Technologies*, 6(1).

Viedma, G., Dancy, I. J., & Lundberg, K. H. (2005). A Web-based linear-systems iLab, *Proc. the 2005 American Control Conference Proceedings*, Portland, USA.

Calabrese, R., Chen, M., Machotka, J., & Nedic, Z. (2006). The Development of Remote Laboratory (NetLab) at the University of South Australia, *Proceedings of UNESCO International Centre for Engineering Education UICEE 7th Baltic Region Seminar on Engineering Education*, St. Petersburg, Russia.

Stoyanov, I., Iliev, T., Mihaylov, G., Ivanova, E., & Kogias, P. (2017). Smart Grid Communication Protocols in Intelligent Service for Household Energy Use, *Cybernetics Approaches in Intelligent Systems*, 380–389. doi:10.1007/978-3-319-67618-0\_35.

University of Ruse (n.d.), Website of the Engine for Virtual Electrical Engineering Equipment – EVEEE, [https://eveee.uni-ruse.bg/index.php?lang=bg.](https://eveee.uni-ruse.bg/index.php?lang=bg)